## Durham Bus Tracker

The Durham Bus Tracker app is for Parent/Guardians with students currently riding general education buses.

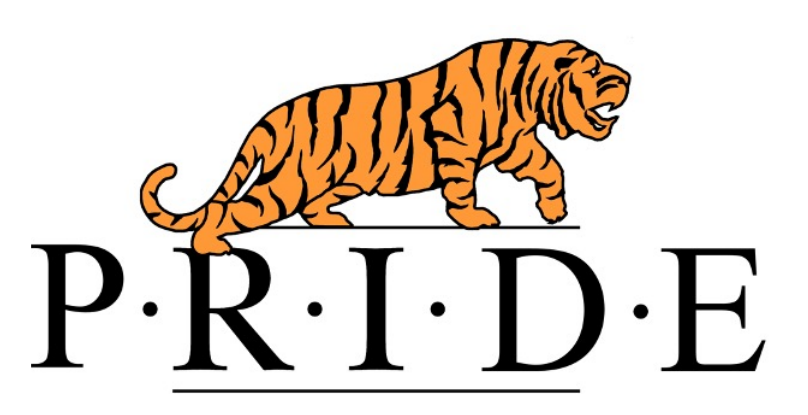

Steps to use the Durham Bus Tracker app:

- 1.Download the Durham Bus Tracker App from Apple App Store, Google Play Store or view it on a Web browser.
- 2.Create a secure username and Password for the application.
- 3. Click on  $(+)$  and enter student name, district prefix ( $Bartlett- 794$ ) with student ID (PowerSchool ID)
- 4.Select Shelby Municipals and State.
- 5.Click done and save.
- 6.Start tracking your student's bus by clicking on your student's name.
- 7.Your student's route number will show the gps number actually running the route. The number may be different from the Durham route number. This allows Durham to substitute buses and still provide accurate information for your student.

## Frequently asked questions:

*If I have more than one child, can I view all of them?* Yes, you can view all your children's buses from one device as long as

you have entered all children.

*Is the data real-time?*

Durham Bus Tracker displays the location of the bus as accurately as possible. Based on technology limitations, like available cellular service, a delay of 15 seconds to 2 minutes may happen.

*Will Durham Bus Tracker send notifications when a bus is running late?* No, those notifications will still be sent from the school through Class Dojo. To ask about late buses or notify about a bus not picking up, please contact the school or email, Amy O'Bryan [\(aobryan@bartlettschools.org\)](mailto:aobryan@bartlettschools.org).

*Is Durham Bus Tracker going to track my child(ren)?*

No, Durham Bus Tracker app only tracks the actual school bus, not the children.

*How much does it cost?*

Durham Bus Tracker is free.

*What if I have technical support questions?*

Please email [dbt@durhamschoolservices.com](mailto:dbt@durhamschoolservices.com) for technical support.